### Set Password For Refunds

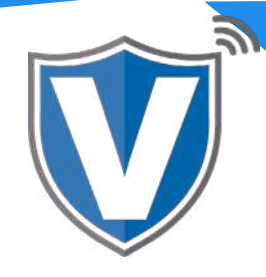

# **Step 1**

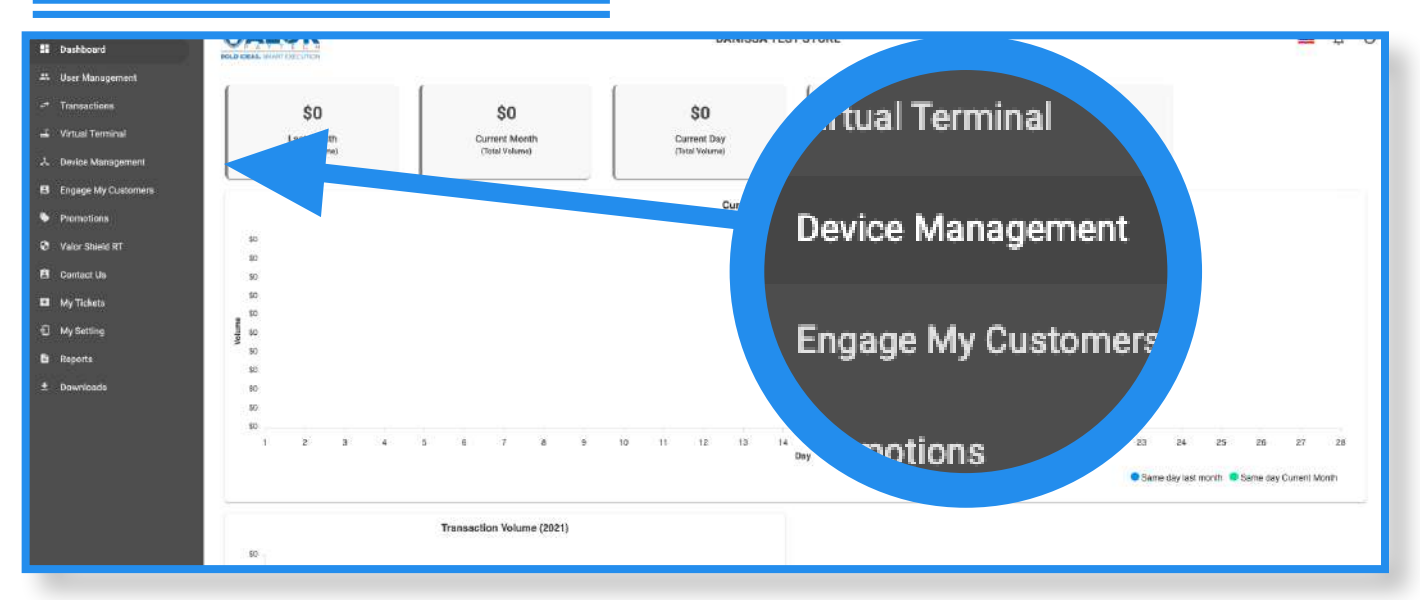

Select **Device Management** in the sidebar menu.

#### **Step 2**

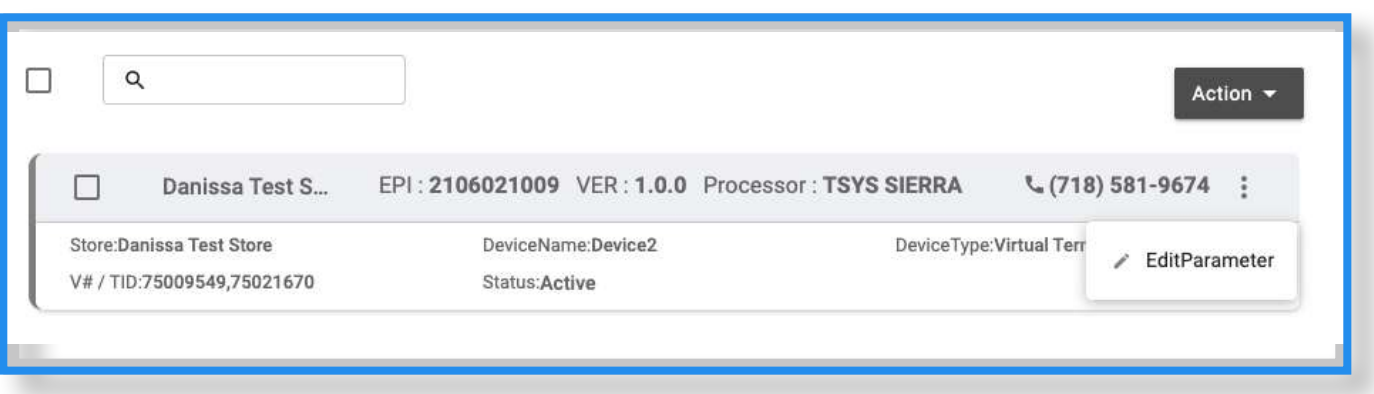

Select the **ellipsis (:)** on the top right of the device snapshot, then click on **Edit Parameters**.

## **Step 3**

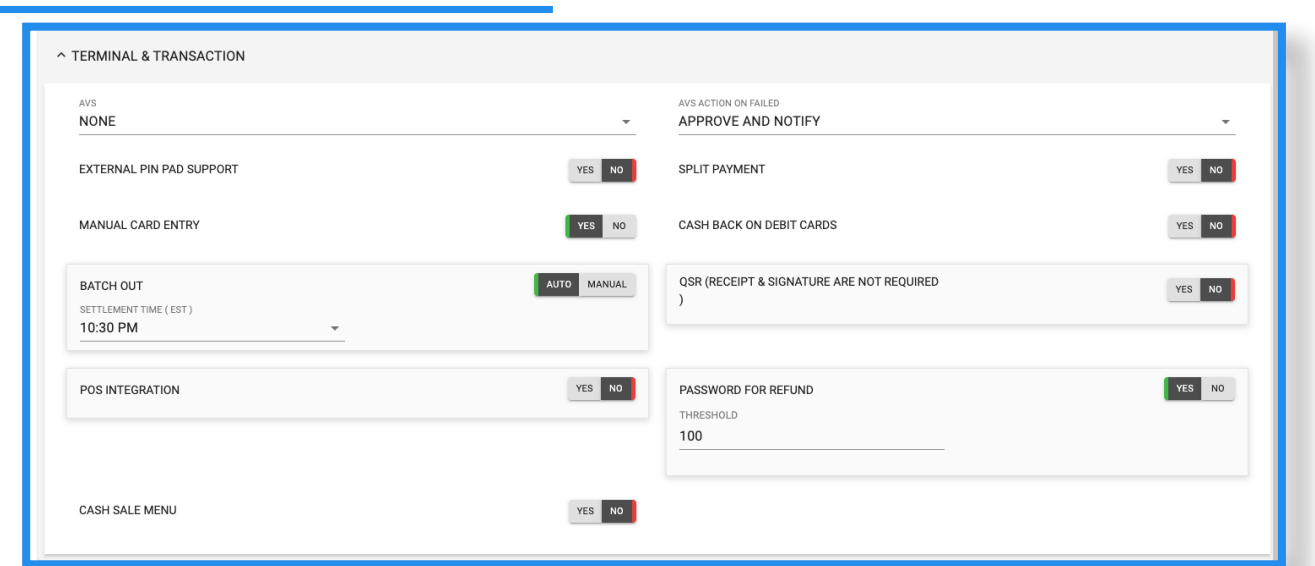

Expand **Terminal & Transaction**, and you will see a toggle to enable or disable the **Password for Refund**. Once toggled on, you can set a refund threshold. Any refunds attempted over the amount set in the threshold will require the password to be entered.

#### **Step 4**

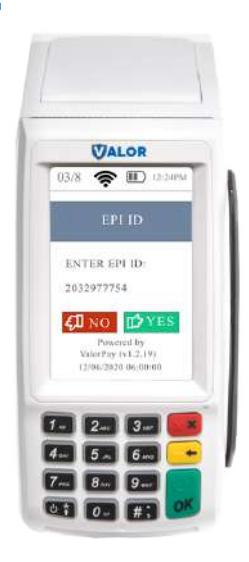

After making parameter changes, you must perform a download on the device by pressing  $\star$  > 6 > OK button.

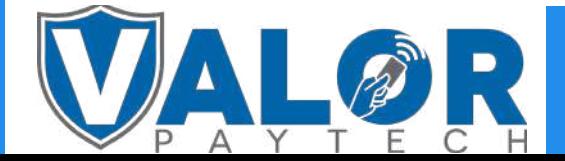

MERCHANT | PORTAL